# TECHALOGIC

### **DC-1 Advanced Dual Lens Helmet/Riding Hat Camera**

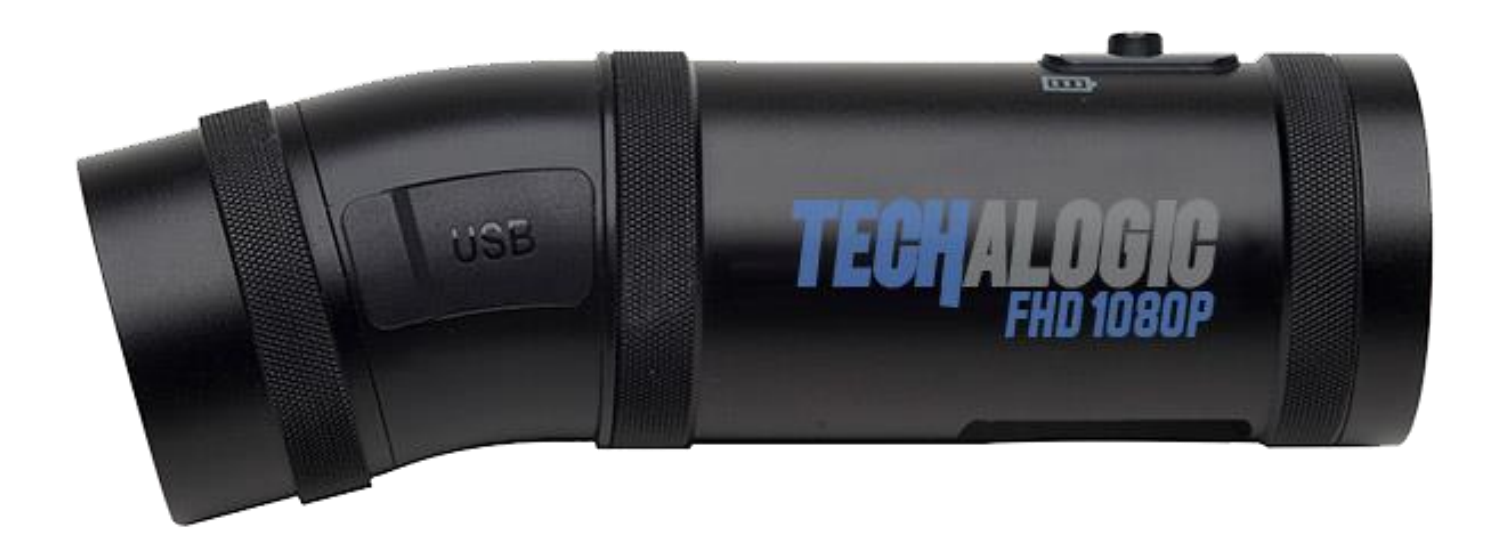

# **USER MANUAL**

**Techalogic.co.uk**

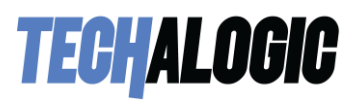

#### **Welcome to the Techalogic Family**

Thank you for your purchase of our **Techalogic DC-1 Dual Lens Helmet/Riding Hat Camera**. We want to help getting to know and using the camera system as easy and enjoyable as possible.

Please read through the user guide and also refer to our standard questions and answers on the [support page.](https://techalogic.co.uk/support/)

But, if there is anything you are not sure about please email us on tech@techalogic.co.uk or if you would prefer to speak to us call 0330 2233108

**Techalogic**

Jas and Steve

(founders)

#### **Product Specification**

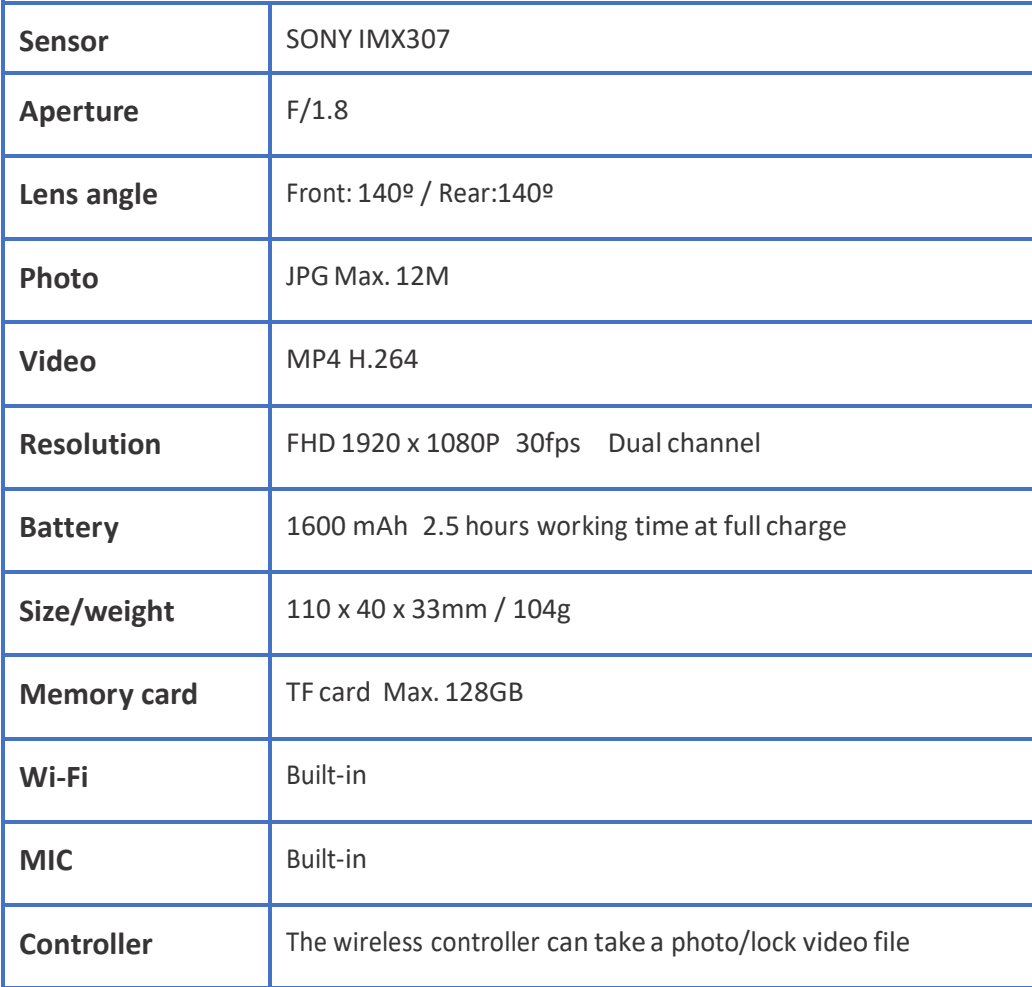

# **TECHALOGIC**

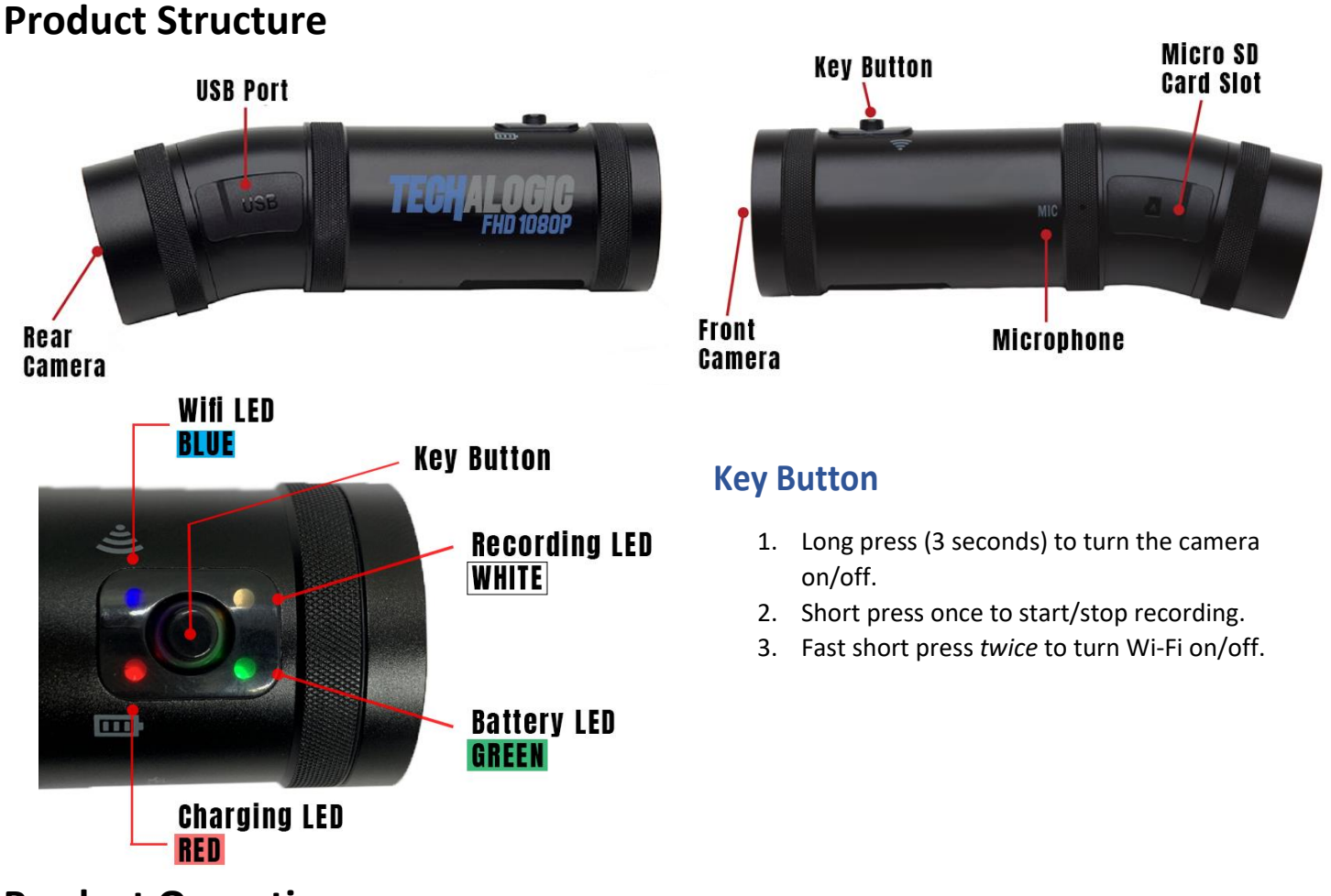

#### **Product Operation**

#### **Charging the Battery**

- 1. Use the micro USB cable to fully charge the camera before use. The red charging light will light during charging. This will automatically shut off when the camera is 100% charged.
- 2. The camera will continue to record whilst charging via any portable power bank with a standard USB output.

#### **Insert the Micro SD Card**

- 1. Open the rubber cover of the SD card slot
- 2. Insert the SD card (rated class 10 plus) maximum of 128GB and cover the card slot.
- 3. Please don't remove the SD card whilst camera is recording.
- 4. If using the SD card for the first time, please reformat it first. Two options

**Option 1:** Turn on the camera (with SD card inserted) quick short press the main button 5 times. If format successful the camera will vibrate three times and the white LED will steadily flash. Please note that the camera should be in standby mode (not recording) and the Wi-Fi turned off.

**Option 2:** When camera turned on and Wi-Fi connected to phone via the app select format, It will show if 'Format Success'.

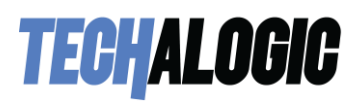

#### **Using the Camera**

- 1. Hold down the main button for a few seconds to turn the camera on, it will vibrate once.
- 2. When the camera is turned on the white recording LED will illuminate, it will automatically enter recording mode after approx. 8 seconds and will start to flash.

The blue Wi-Fi indicator light will flash and enter pairing mode. If the camera is not connected to your mobile device within 1 minute, it will automatically switch off.

To activate the Wi-Fi again quick short press the Main button twice.

*3.* To connect with your mobile device go to your device settings and switch on the Wi-Fi and locates the Techalogic DC-1 device. Once located, tap to open. The password is 12345678. Once the device successfully connected now open the APP (once downloaded to phone, refer to Techalogic QR Code/User Manual Code for APP download options) and press the blue 'Camera' bar to view front and rear images.

*Note. If you keep the Wi-Fi on before switching off the camera, it will come on automatically the next time you turn on the camera.*

- *4.* Hold down the main button for a few seconds to turn off the camera. It will then vibrate twice and turn off.
- *5.* If the camera detects no memory card or a card reading error, it will alert you by vibrating three times.

#### **Low Battery Indicator**

- The green battery light shows the camera battery status.
- Green light steady: battery power is at least 50%.
- Green light slowly flashing: battery power is 30–50%.
- Green light quickly flashing: battery power is less than 30%.

#### **Intelligent energy-saving system**

- 1. In standard recording mode if the camera stays static for 3 minutes it will automatically turn off to save power.
- 2. When an external power supply is used, the energy-saving system will not work.

#### **Using the Controller**

- 1. The remote is fully wireless allowing for flexibility of use.
- 2. The camera and remote will automatically connect within 3-meter range.

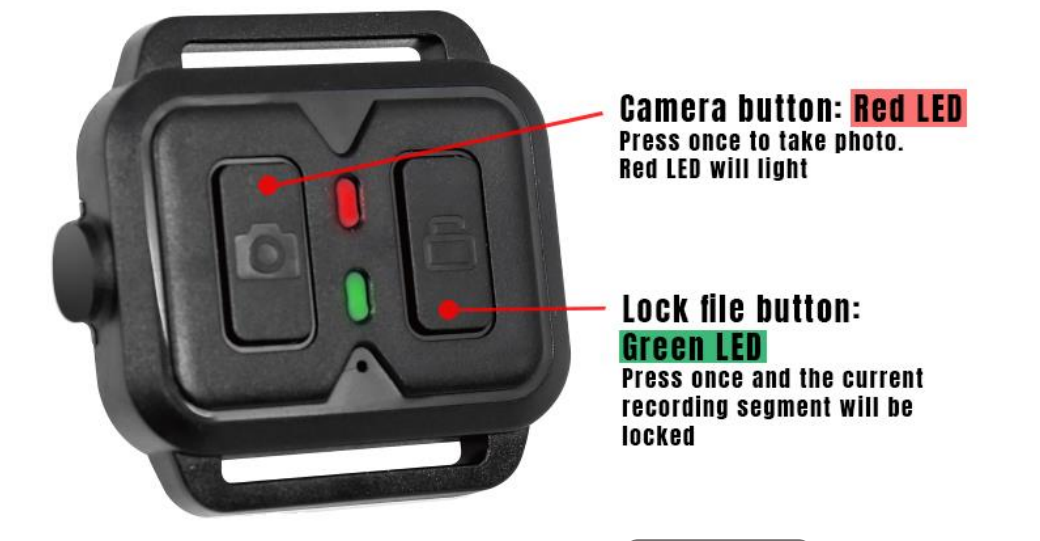

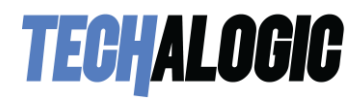

#### **Using the APP and Wi-Fi**

1. Download the VF Cam APP

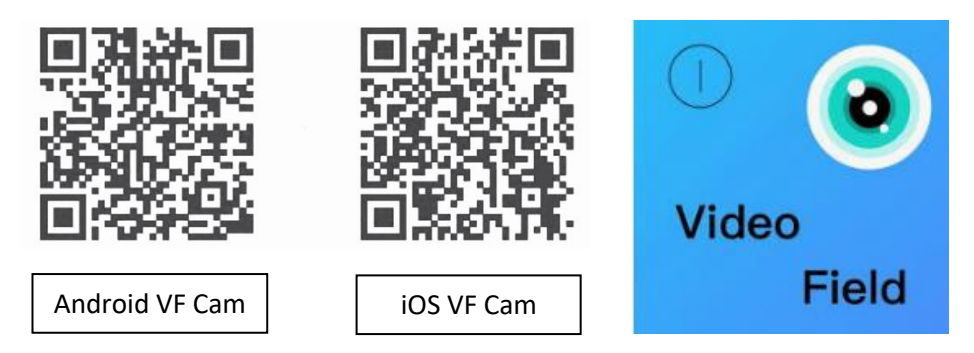

#### **USB Mode**

Connect the camera to a computer by using the USB cable provided. It will automatically bring up the memory card storage and you can view and manage you files as normal.

#### **Helmet/Riding Hat Set Up**

You can choose whether you mount the camera on the side or top of the helmet by using the curved, flat 3m sticky mounts or the cycle helmet strap mount. This is a personal choice. We also supply a strap to fit a riding hat (see below)

The Techalogic camera uses standard action camera style mounts so there is a wealth of different types of mounts available. We have included the most commonly used in our Kit.

Below are a couple of photos' showing how the camera is mounted directly to the main camera holder, via the quick release clip and secured into either the 3m flat/curved or cycle helmet mount.

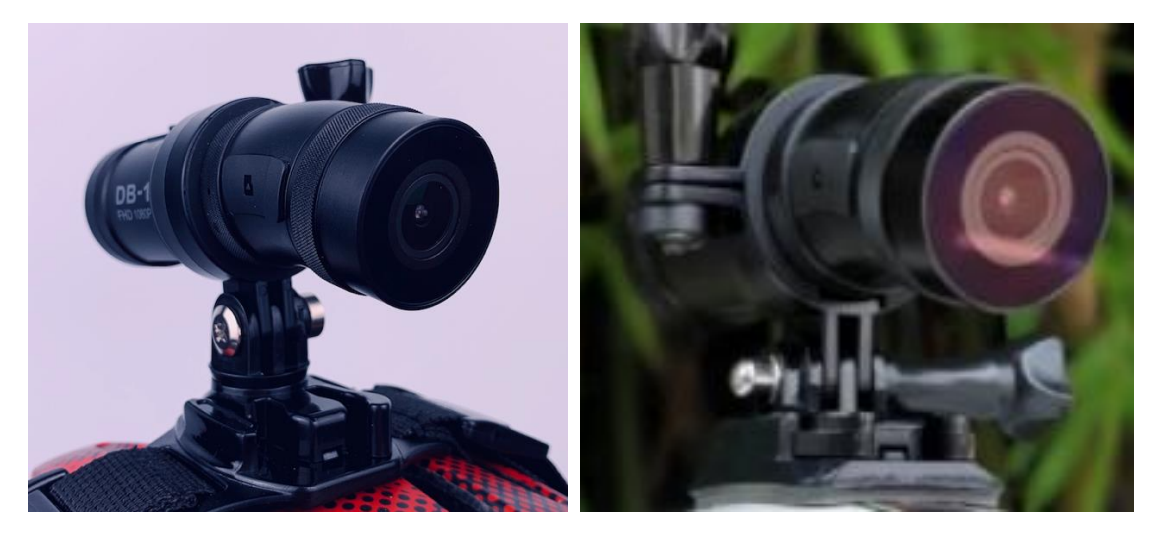

If you prefer to have the camera mounted closer to the side of your riding helmet you place the included angle bracket in between the camera holder and the quick-release clip. See photo below:

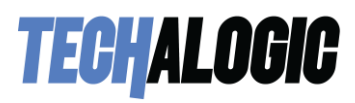

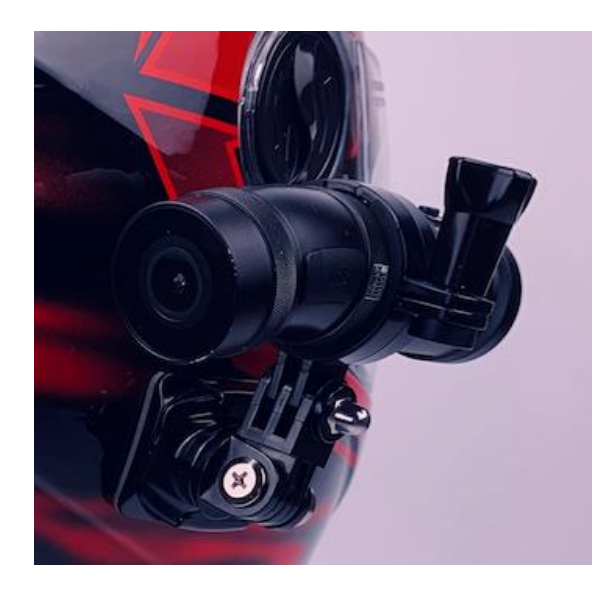

When mounting and angling the camera of course you want to achieve the best point of view (POV) as possible.

We suggest before securing the mount to your helmet, use the live view in the App.

Then review both front and rear to double check you are getting the best results for your helmet and riding position.

The quick release clip has a unique rotating bezel allowing you to adjust the camera angle once its mounted to your helmet.

#### **Horse Riding Hat Strap**

The camera has been designed to be easily and safely fitted to any style of horse-riding hat. Fit the specially designed elasticated anti slip strap to your riding hat and tension to ensure it is nice and tight so camera will be stable.

You quite simply use the angle bracket and main camera holder to secure the camera to the side of your riding hat.

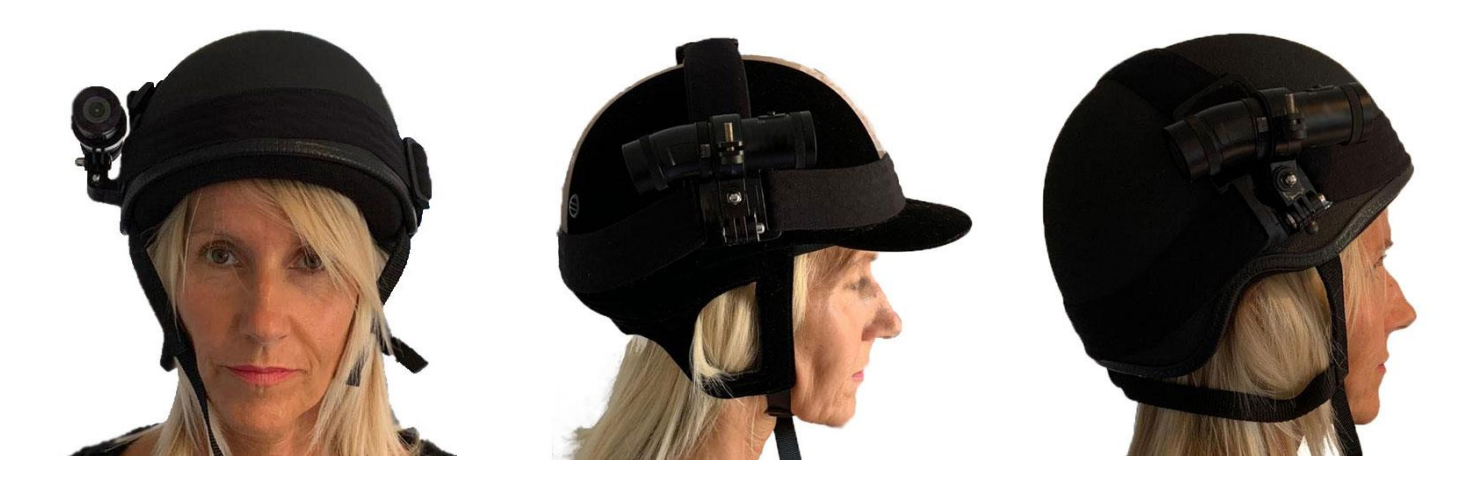

#### **App/Camera Settings**

To change setting within the App or to format the SD card you must stop recording. Tap the red icon at the bottom of the screen and then select the cog icon at the top of the screen. You can select video resolution required and other settings. Please note that the camera is pre-set to loop record and file segment sizes of 3 minutes and this cannot be changed.

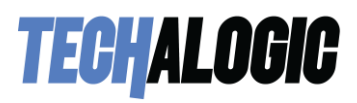

#### **Thank you for choosing Techalogic**

If you have any questions regarding the operation of your camera, please don't hesitate to contact us and we will be more than happy to assist you.

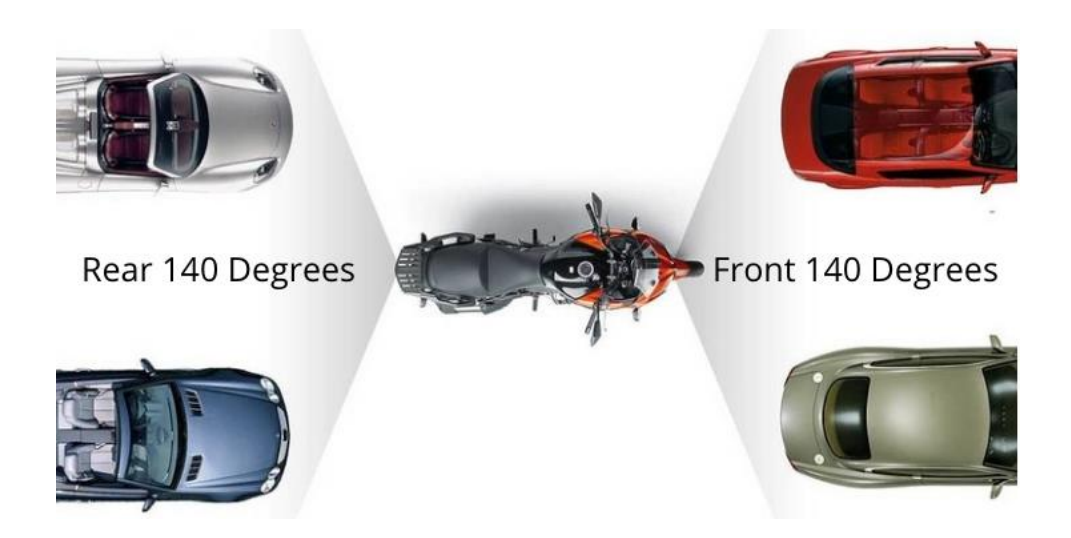

## Protect Your Ride, Capture Moments and Share Life